# **How to Combine PNG Files Into One PDF**

Find out how to combine PNG files in one PDF through Adobe Acrobat. That way, you can add more visual aids to your PDF file.

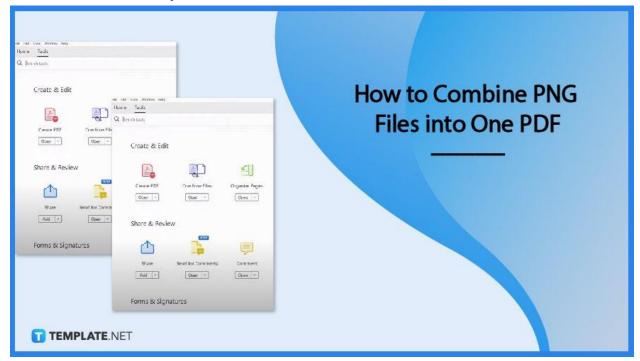

#### **How to Combine PNG Files Into One PDF**

Combining several PNG images is pretty easy. Here is how you do it in four simple steps.

### Step 1: Open Adobe Acrobat and go to 'Tools'

To get started, open Adobe Acrobat and click on 'Tools' which is located at the top part of the screen. You will be shown a bunch of options.

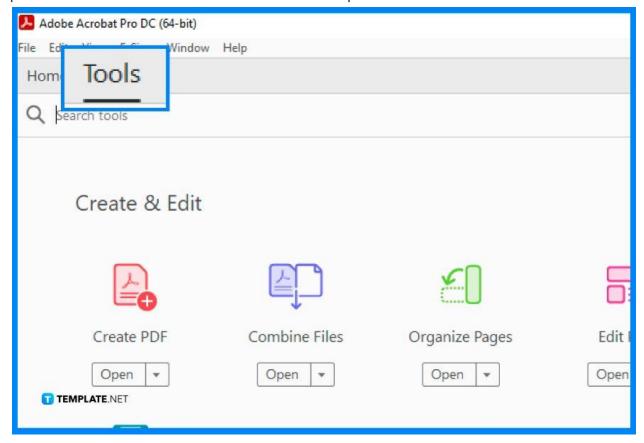

#### • Step 2: Click 'Combine Files' and 'Add Files'

Among those options, you can click on 'Combine Files'. After that, you can click on 'Add Files' where you can choose the PNG images.

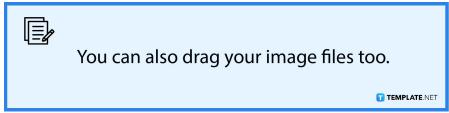

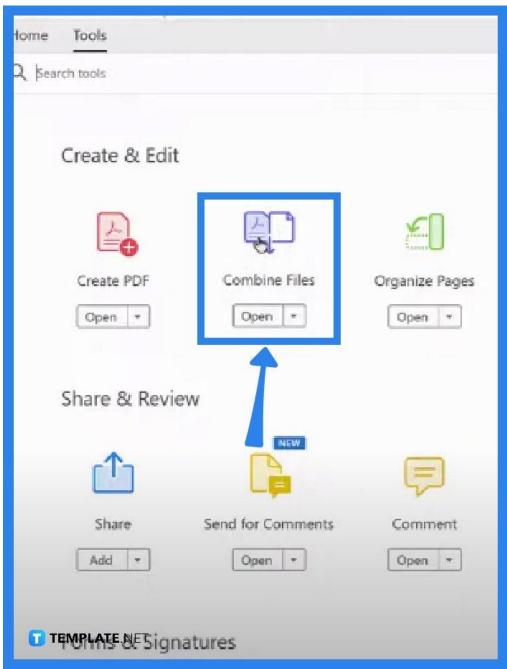

### Step 3: Rearrange files

Once you have added them, rearrange the files in the order you want them to be presented as a PDF.

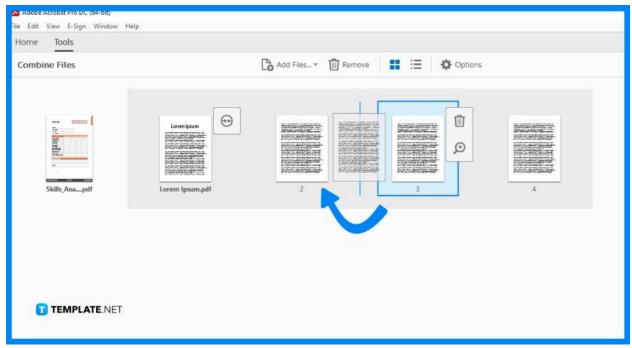

## Step 4: Click 'Combine'

When you are done, click the 'Combine' button and it will render the multiple PNG files into one PDF. And now you are all set!

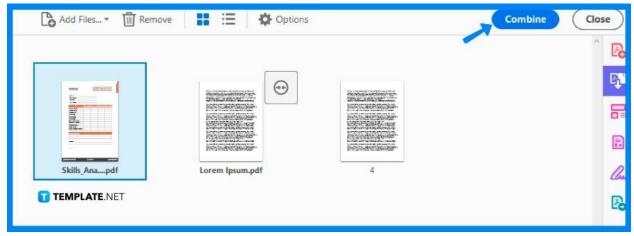

#### **FAQs**

### Can I add screenshots to my PDF?

Yes, as long as the screenshots are in a PNG image file format.

# Can I make multiple PDFs with different images simultaneously?

No, you will need to create one PDF at a time.

# Do have to add my files in order before adding them to Adobe Acrobat?

No, you don't have to, you can still do that once you have added them since it is a lot more convenient.